# **آموزش آسان و سريع**

# **زبان ++C**

 **تاليف:** 

**مهندس محمداسماعيليهدي** 

**انتشارات پندار پارس** 

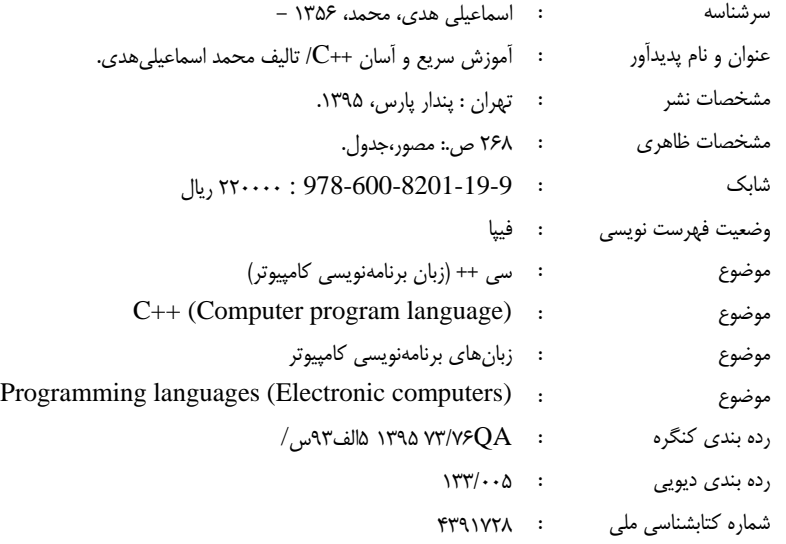

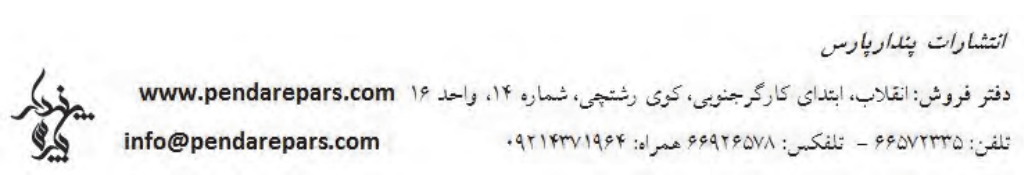

#### . . . . . . . .

- نام كتاب : آموزش سريع و آسان ++C
	- ناشر : انتشارات پندار پارس
	- تاليف : محمد اسماعيلي هدي
		- چاپ نخست : مهر ماه 95
		- شمارگان : 500 نسخه
		- طرح جلد : رامين شكرالهي
			- چاپ، صحافي : روز

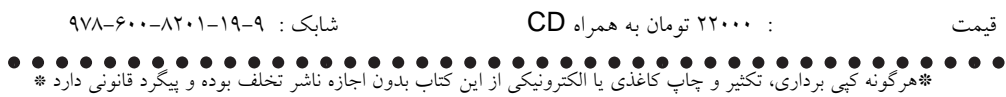

**تقديم به**

# **معلمان گرامي**

**كه همواره در اعتلاي سرزمين ايران كوشيده . اند**

# فهرست مطالب:

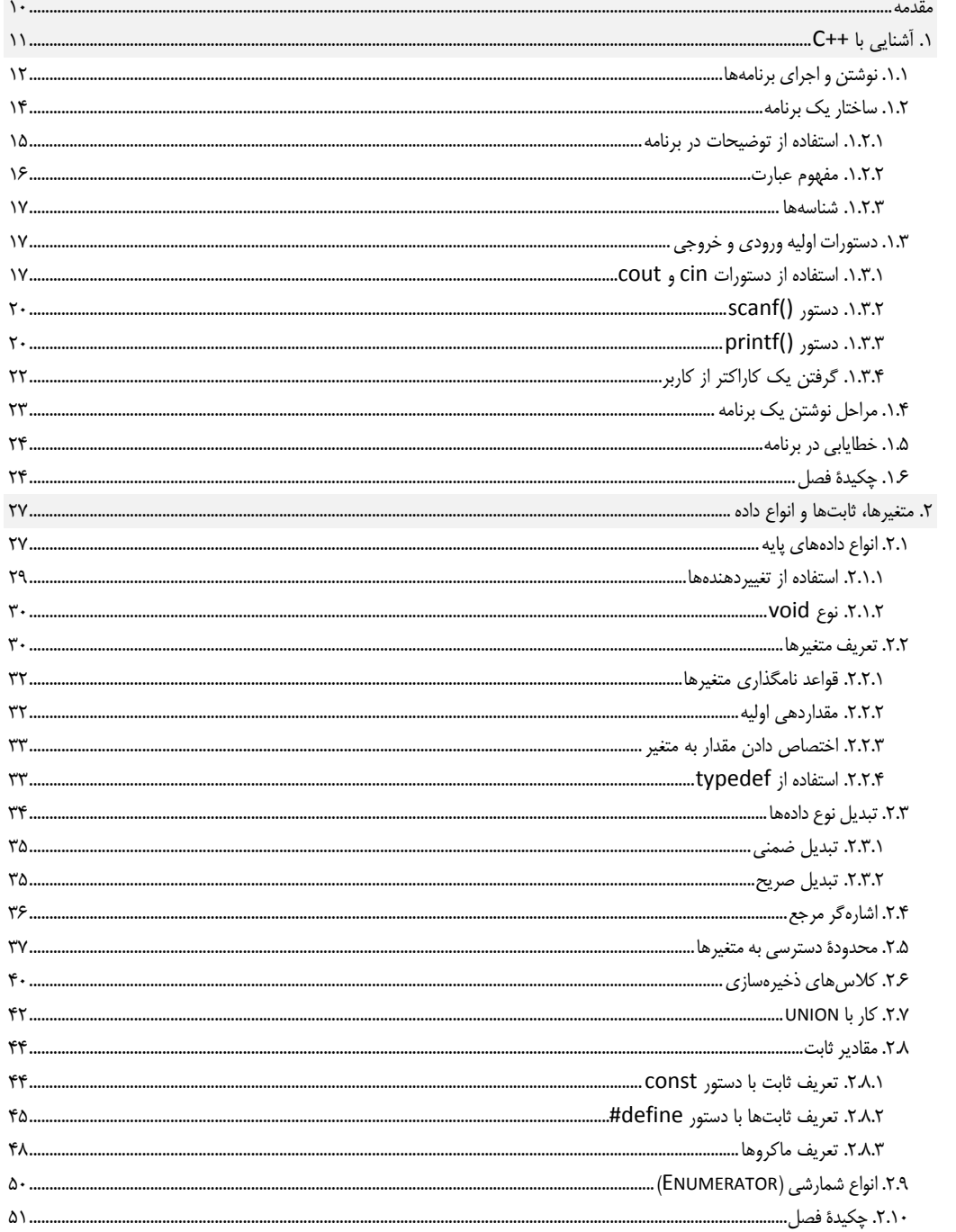

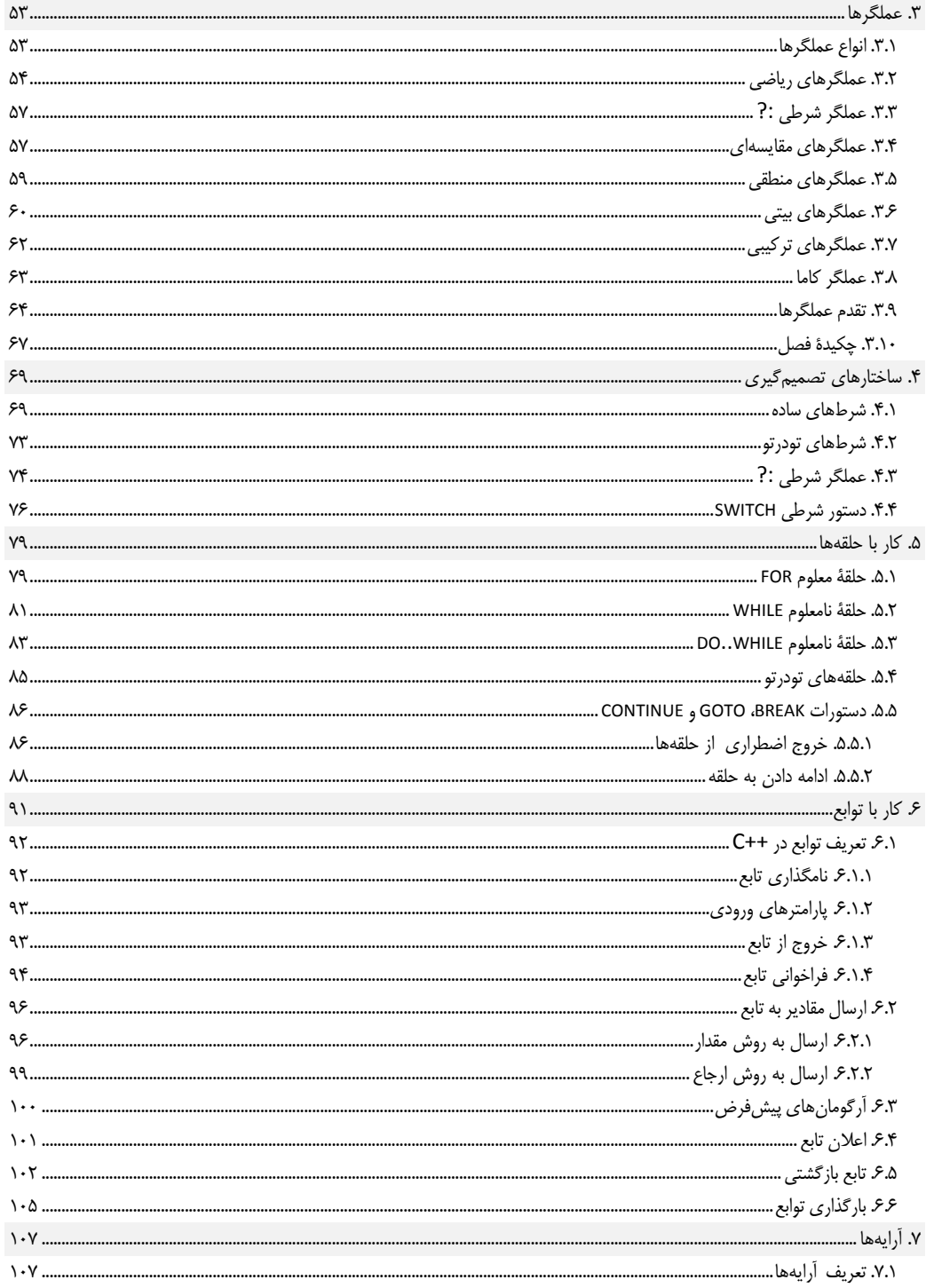

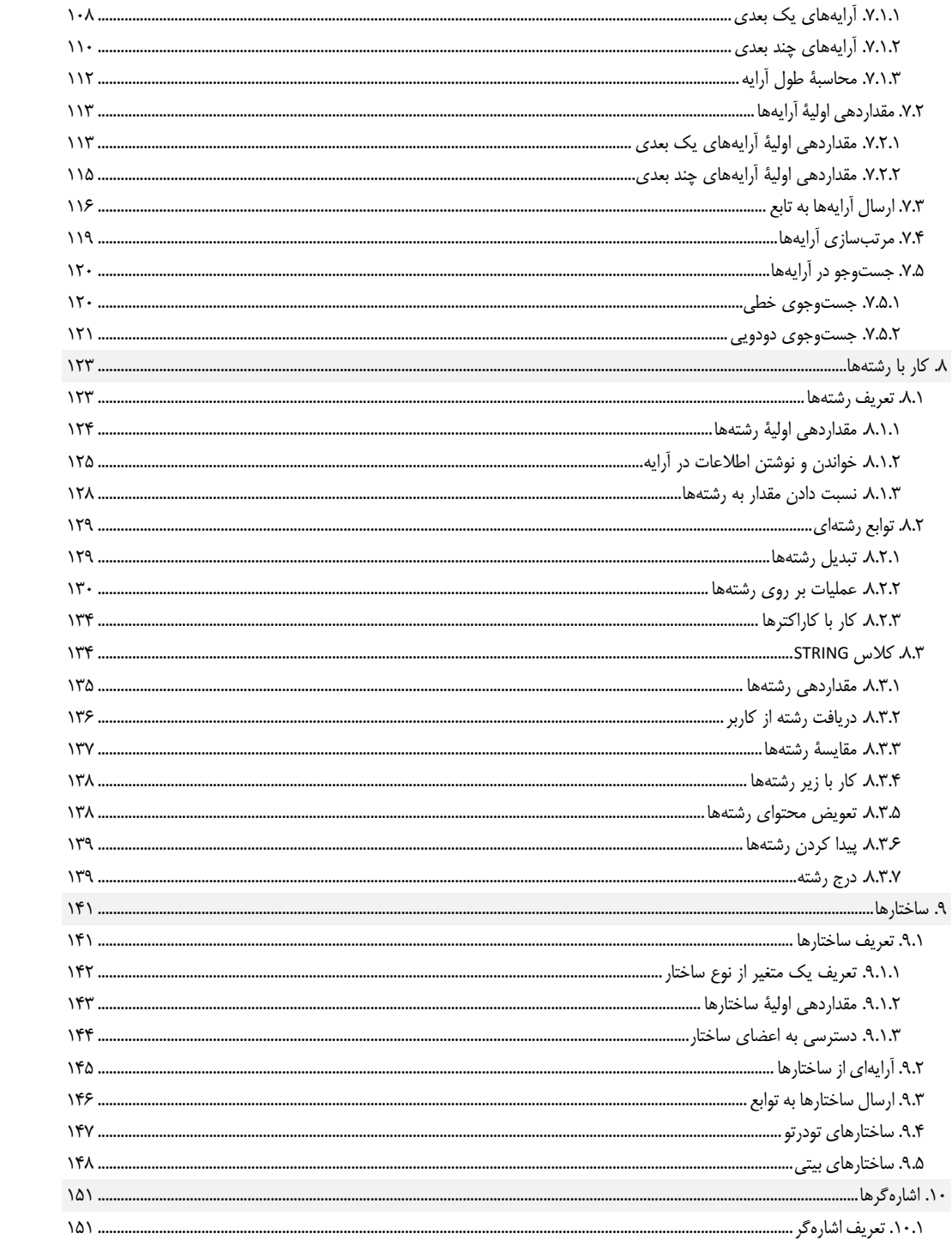

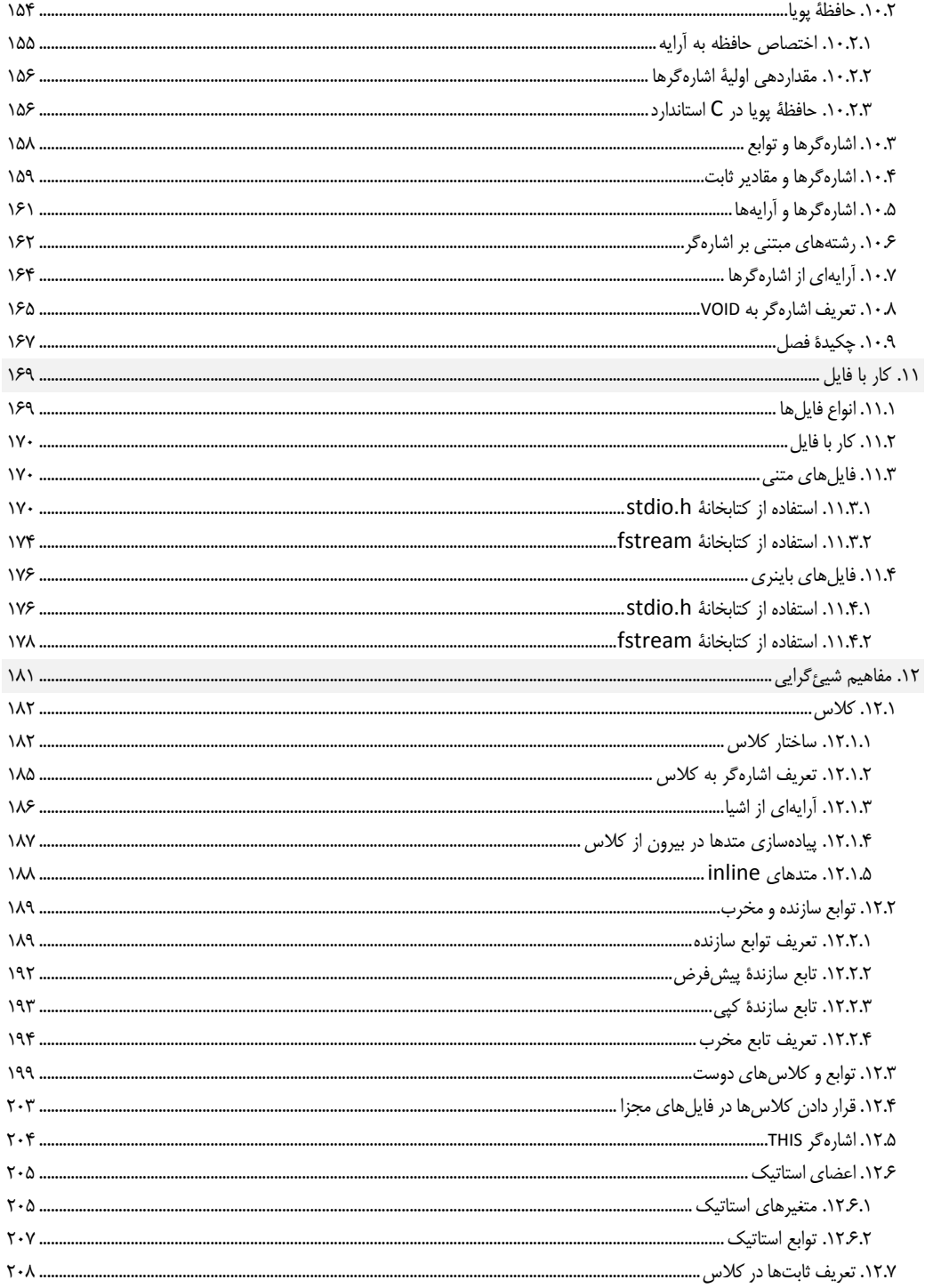

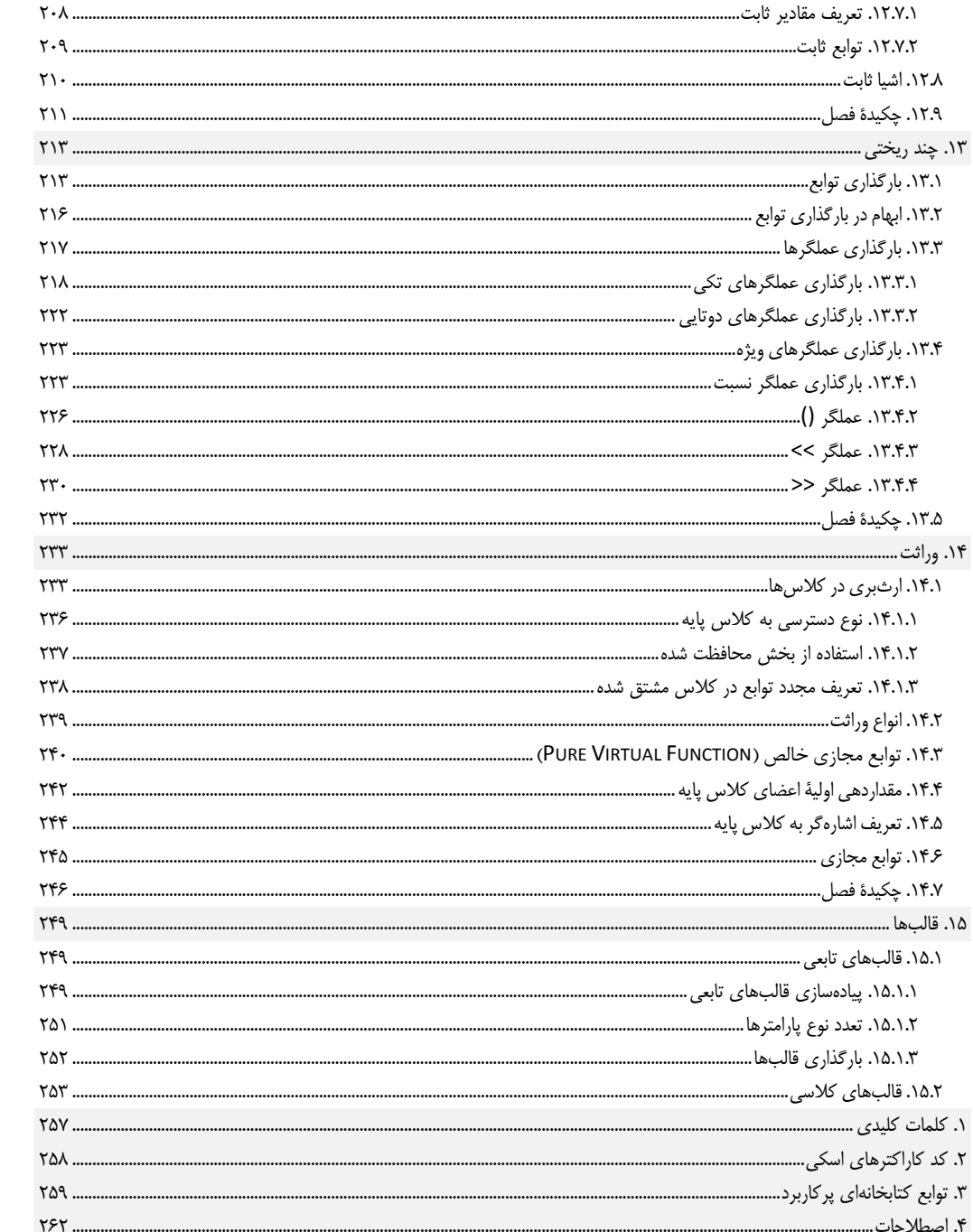

## **ديباچه**

به شكر الهي، تاليف و جمعآوري مطالب اين كتاب پس از ماهها كار و تلاش به پايان رسيد و اميد است مـورد توجـه و استفادة دانشجويان گرامي و علاقهمندان به برنامهنويسي ++C قرار گيرد. كتاب حاضر، بـا توجـه بـه نيـاز دانشـجويان كامپيوتر و ديگر رشتههاي دانشگاهي كه در آن ++C تدريس ميشود تدوين شده است. همچنين، اين كتاب مـيتوانـد براي دانشآموزان هنرستاني و علاقهمندان به برنامهنويسي مورد استفاده قرار گيرد. در اين كتاب با ايجاد دركي عميـق از برنامهنويسي سعي شده است تا يادگيري اين زبان سادهتر و جذابتر شود. هدف اين كتاب، آمـوزش سـريع و آسـان ++C به همراه مثالهاي ساده و كاربردي است. برخي از نمونههاي ايـن كتـاب از "C++ How to program" نوشـته پائول و هاروي ديتل گرفته شده است.

اين كتاب افزون بر آموزش C استاندارد (شامل ساختارها و دستورات پايهاي C(، به بررسي عميقتر مفاهيم شـئگرايـي (Programming Oriented Object (نيــز پرداختــه اســت. تمــام برنامــههــاي ايــن كتــاب بــه صــورت كنســولي (Console Application) نوشته شده و از فرمهاي ويندوزي استفاده نشده است. برنامـههـاي كنسـولي، برنامـههـايي هستند كه واسط كاربري آنها بر پاية متن است؛ بنابراين، در اين برنامهها، خبـري از عناصـر وينـدوز ماننـد پنجـرههـا، جعبههاي ويرايشي و دكمههاي راديويي نخواهد بود. يادگيري اين كتاب ميتوانـد مقدمـه اي بـر يـادگيري زبـانهـاي باشد . ASP.NET (C#) حتي و C# ،Visual C++

هنگام استفاده از اين كتاب، به نكات زير توجه كنيد:

- هرگز كدها را از DVD كتاب كپي نكنيد، بلكه آنها را تايپ كنيد تا با خطاها و هشـدارهاي كامپـايلر بيشـتر آشـنا شويد. كدهاي همراه كتاب، زماني كارآمد هستند كه با نوشتن آنها بـه نتيجـه نرسـيده باشـيد. همچنـين، پـس از نوشتن مثالهاي كتاب، اعداد و دستورات آن را تغيير دهيد تا تجربيات جديدتري كسب نماييد.
	- در صورت برخورد با خطاها، آنها را خودتان برطرف كنيد و تا حد امكان از ديگران كمك نگيريد.
- پس از يادگيري هر بخش، برنامههاي كوتاه مورد نظر خود را بنويسيد. براي يادگيري يـك زبـان برنامـهنويسـي، چيزي بهتر از تمرين و نوشتن برنامههاي گوناگون وجود ندارد.

در نهايت، مثالهاي اين كتاب اشكالزدايي شده و بدون خطاهاي گرامري هستند. اميـد اسـت ايرادهـاي باقيمانـده در كتاب نيز با نظرات و همياري اساتيد محترم و دانشجويان گرامي رفع شده و با كيفيت بهتـر در دسـترس عزيـزان قـرار گيرد. اساتيد محترم و دانشجويان گرامي ميتوانند نظرات خود را از طريق انتشارات پنـدارپارس يـا پسـت الكترونيكـي com.gmail@mohammadesmailihoda در اختيار اينجانب قرار داده و ما را در ارائة هـر چـه بهتـر مطالـب يـاري رسانند.

محمداسماعيليهدي – مهرماه 1395

**فصل نخست** 

**1. آشنايي با ++C** 

زبان C استاندارد، در سال 1972 توسط دنيس ريچي براي نوشتن برنامههاي سيستمي توسعه پيدا كـرد و بـراي توليـد سيستمعاملهاي گوناگون مورد استفاده قرار گرفت. پيش از توسعة ايـن زبـان، از اسـمبلي بـراي نوشـتن برنامـههـا و سيستمعاملها استفاده ميشد كه كار برنامهنويسي را بسيار سخت مي كرد. در سال 1979 مجموعـهاي از قابليـتهـاي جديد به C افزوده شد و در سال 1983 نام ++C را به خود گرفت. هم اكنون، از ++C و زبانهايي مانند #C كه بر پاية آن ساخته شدهاند، براي نوشتن بسياري از برنامههاي كامپيوتري استفاده ميشود. همچنـين، زبـان C اسـتاندارد، هنـوز براي نوشتن برنامههاي سختافزاري كاربرد دارد.

زبان ++C يكي از زبانهاي سطح مياني است كه ميتواند براي نوشتن برنامههاي كاربردي و سيستمي مـورد اسـتفاده قرار گيرد. يكي از مزاياي بزرگ اين زبان، هستهٔ مركزي كوچك و قابل حمل آن است`. اين هسته، شامل گرامر زبـان

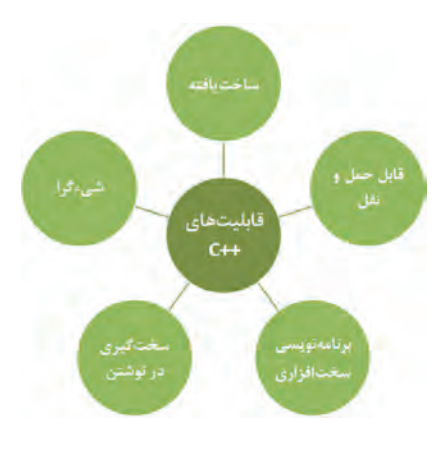

و دســتورات پايــهاي آن اســت. ســاير دســتورات و توابــع زبــان در كتابخانههاي آن قرار دارند. براي استفاده از اين دستورات، تنهـا بايـد كتابخانههاي مـورد نيـاز را بـه برنامـة خـود ملحـق كنيـد. ايـن امـر انعطافپذيري زيادي به زبان ++C داده و باعث ميشود تا بتوانيـد از ميان كتابخانههاي متنـوع، كتابخانـة دلخـواه خـود را انتخـاب كنيـد. ساختيافتگي<sup>۲</sup> زبـان ++C، يكـي ديگـر از قابليـتـهـاي ايـن زبـان محسـوب مـيشـود. سـاختيـافتگي و شـئ2رايـي"، امكـان توليـد برنامههاي بزرگ و مديريت آن را فراهم ميكنند. ايجاد برنامـههـاي كم حجم و سريع، يكي ديگر از ويژگي هاي كامپايلر<sup>۴</sup> ++C است كـه باعث كارآمدي برنامههاي توليد شده با ايـن زبـان مـيشـود. شـكل روبهرو، اين قابليتها را به صورت يك نمودار نشان مي . دهد

منظور از قابل حمل بودن، امكان انتقال برنامهها بين سيستمعاملهاي گوناگون است كه با كمترين تغييرات امكان . پذير است <sup>1</sup> <sup>۲</sup> ساختيافتگي، امكان تقسيم برنامه به بخشهاي كوچكتري به نام تابع يا روال را فراهم مي[ورد. <sup>۳</sup> در اين مدل، برنامهها از اشيا گوناگون ساخته ميشوند. يک شئ، از چند متد (تابع) و متغيرهاي وابسته به آن تشكيل ميشود.

كامپايلر، برنامهاي است كه كدهاي نوشته شده به زبان ++C را به يك برنامة اجرايي قابل درك به وسيلة پردازنده تبديل مـيكنـد. يكـي از <sup>4</sup> وظايف كامپايلر، پيدا كردن خطاهاي برنامه و اعلان آن است.

يک برنامه (نرم|فزار)، مجموعهاي از دستورات است كه به كامپيوتر داده مي شود تا به او بگويد چـه كـاري بايـد انجـام دهد. كامپايلر ++C دستورات را دريافت كرده و آن را به زبان ماشين (قابل درك به وسيلة پردازنده) تبديل مـيكنـد. در حالت كلي، زبانهاي برنامهنويسي مانند ++C، ما را از نوشتن برنامهها به زبان ماشين، ميرهاند.

در اين فصل، مطالب زير را خواهيد ديد:

- ساختار كلي برنامههاي ++C
- استفاده از توضيحات در برنامه
	- دستورات ورودي و خروجي
- مراحل نوشتن برنامه و خطايابي آن

# **.1.1 نوشتن <sup>و</sup> اجراي برنامهها**

برنامـههـاي زبـان ++C در هـر ويرايشـگر متنـي (از جملـه Notepad ( قابـل نوشـتن اسـت؛ هرچنـد، بهتـر اسـت از ويرايشگرهاي مربوط به كامپايلرهاي ++C استفاده نماييد تا امكانات ويژهاي در مورد نوشتن، ويرايش و خطايابي كدها در اختيار شما قرار دهند . برنامههاي زبان ++C با پسوند cpp. \*و برنامه زهاي بان C با پسوند c. \*ذخيره . ميشوند

براي آن كه كامپيوتر دستورات برنامه را انجام دهد، بايد آنها را در يك كامپايلر مناسب، خطايابي، ترجمه و سپس اجـرا كنيد. نحوة انجام اين كار در كامپايلرهاي گوناگون، متفاوت است. براي اجراي برنامـههـا در ++C Boland از تركيـب كليدهاي Ctrl+F9 و در Visual Studio از تركيب كليدهاي 5†+Ctrl استفاده مي شود.` معمولا بـا اجـراي برنامـههـا، يك فايل اجرايي توليد ميشود. اين گونه فايلها، مستقل از كامپايلر و در سيستم عامل ويندوز قابل اجرا هستند.

پس از نوشتن برنامهها و خطايابي در محيط ويرايشگر ++C، كامپايلر يك فايل Object با پسوند obj. \*از برنامـة شـما ميسازد. اين فايل در نهايت به وسيلة Linker به يك برنامة اجرايي تبديل . ميشود

در ميان انواع كامپايلرها، استفاده از CodeBlocks به دليل داشتن محيطهاي گوناگون ميتواند بسـيار مفيـد باشـد. در اين بخش، به بررسي فشردة اين كامپايلر خواهيم پرداخت . فايل نصبي اين برنامه، بـه همـراه چنـد كامپـايلر ديگـر در DVD همراه كتاب قرار داده شده است.

> براي نوشتن برنامهها و اجراي آنها در محـيط CodeBlocks بايد مراحل زير را انجام دهيد:

- 1. منوي New File را بـاز كـرده و يـا روي آيكـن كليك كنيد.
- 2. از ليست باز شده، يكي از گزينههاي زير را انتخاب كنيد:

براي ترجمة كدهاي ++C ميتوانيد از برنامههاي CPP Dev، ++C Free، ++C Turbo <sup>و</sup> CodeBlocks . نيز استفاده كنيد <sup>1</sup>

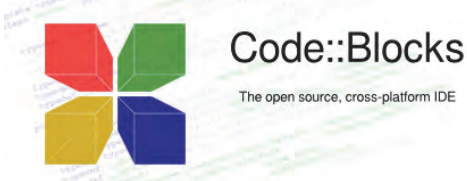

Empty file: يك فايل خالي در اختيار شما قرار مي دهد. اين فايل مي تواند حاوي هر نوع كـدي باشـد؛ بنـابراين، موقع ذخيره كردن آن بايد پسوند فايل را مشخص كنيد. File : با انتخاب اين گزينه ميتوانيد يك فايل جديد براي نوشتن برنامههاي خود ايجاد كنيد. پس از انتخـاب ايـن

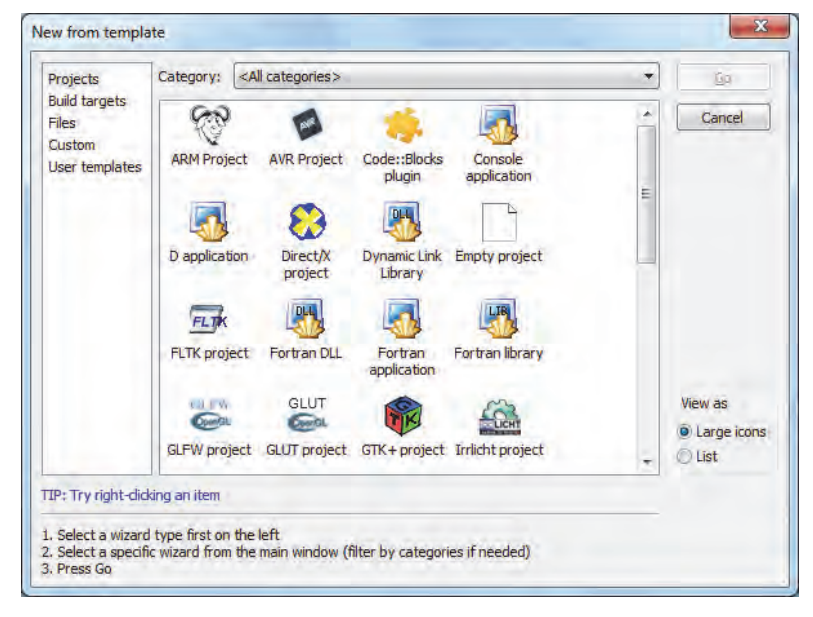

Project : در اين بخش ميتوانيد يكي از پروژههاي تعريف شده در برنامة CodeBlocks . را انتخاب كنيد

براي نوشتن برنامه هاي C يا ++C موجود در اين كتاب، بايد گزينـة application Console را انتخـاب كـرده و دكمة Go را فشار دهيـد. در ادامـه، بايـد زبـان مـورد نظـر و نـام پـروژه را مشـخص نماييـد. سـپس، در بخـش Management در برگة Projects ة، پروژ مورد نظر را باز كرده و روي cpp.main . دابل كليك كنيد

- 3. در پنجرة باز شده، كدهاي مورد نظر را تايپ كنيد.
- 1 4. براي خطايابي و اجراي برنامه، روي يكي از آيكنهاي زير كليك كنيد :

گزينه، بايد نوع فايل و محل ذخيره كردن آن را مشخص نماييد.

Build براي كامپايل برنامه استفاده مي شود. كليد ميانبر Ctrl+F9 نيز همين كار را براي شما انجام مي دهد. Run براي اجراي برنامة كامپايل شده، از اين آيكن استفاده كنيد. براي اين كار، از كليد ميانبر 10F+Ctrl نيـز استفاده ميشود.

Build and run براي كامپايل و اجراي همزمان برنامه به كار مي رود. كليد ميانبر اين دستور 59 است.

- 5. در صورت لزوم، براي اجراي خط به خط برنامه ميتوانيد از دستورات منوي Debug . استفاده كنيد
- 6. اگر به طور همزمان از پروژه استفاده ميكنيد، براي مديريت آنها بايد به سراغ پنجرة Projects رفته و روي پروژة مورد نظر كليك راست كنيد. سپس، يكي از گزينههاي زير را انتخاب كنيد:

اين دستورات، در منوي Build نيز در دسترس شما قرار دارند. <sup>1</sup>

project Save: از اين گزينه، براي ذخيره كردن تغييرات پروژه استفاده كنيد. project Close: اين دستور، براي بستن پروژه استفاده . ميشود project Activate: براي فعال كردن يك پروژه استفاده مـيشـود. برنامـة CodeBlocks، تنهـا پـروژة فعـال را خطايابي، كامپايل يا اجرا . ميكند files Add: براي اضافه كردن فايلهاي جديد به پروژه مورد استفاده قرار . ميگيرد (AStyle (project this Format: براي تنظيم تورفتگيهاي برنامه و قالببندي آن به كار . ميرود Clean: براي پاك كردن فايلهايي كه در هنگام كامپايل برنامه ايجاد ميشوند، به كار ميرود. در صورت استفاده از اين دستور، برنامه بايد پيش از اجرا دوباره كامپايل شود. options Build : تنظيمات مربوط به نحوة كامپايل برنامه، در اين بخش قرار داده شده است. Browser File in Folder Project Open: براي مشاهدة محتويات فولدر پروژه در برگة Files به كار . ميرود

## **.1.2 ساختار يك برنامه**

در اينجا قصد داريم ساختار كلي يك برنامه ++C را كه در همة برنامهها ديده ميشود بررسي نماييم. دقـت كنيـد كـه كامپيوتر يك موجود هوشمند نيست؛ بنابراين، بايد ساختار و قوانين برنامهنويسي را دنبال كنيد. وگرنه، برنامـههـا داراي خطا بوده و اجرا نخواهند شد.

به نمونه برنامة زير توجه كنيد: (@ Chapter 1\first.cpp)

```
#include <iostream>
```
#### using namespace std;

```
int main() 
{ 
    cout << "Hello C++ World!"; 
    // Any variables and codes. 
   return 0;
}
```

```
Output:
```

```
Hello C++ World!
```
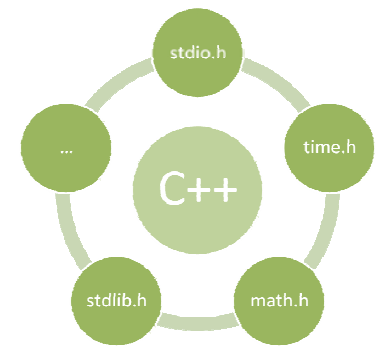

خط نخست، فايل iostream را به برنامة بـالا ملحـق مـيكنـد؛ بـه ايـن ترتيب ميتوان از دستورات موجود در اين كتابخانه استفاده نمـود. اتصـال كتابخانههاي گوناگون به برنامه و استفاده از آنهـا، باعـث انعطـافپـذيري بالاي برنامههاي ++C و افزايش قابليتهاي آن . ميشود نمـودار روبـهرو برخي ديگـر از كتابخانـههـاي اسـتاندارد زبـان ++C را نشـان مـي دهـد. مي توانيد اين كتابخانهها را با كمك دستور include# به برنامههاي خـود اضافه كرده و از قابليـتهـاي آنهـا اسـتفاده كنيـد. فايـلهـاي كتابخانـه (Files Header (معمــــولا داراي پســــوند h. \*. هســــتند دســــتور using namespace در خط دوم مشخص مي كند كه دستورات برنامه در

فضاي كاري استاندارد تعريف شدهاند. اين خط دسـتوري، در كامپايلرهـاي قـديميتـر وجـود نـدارد؛ بنـابراين، در ايـن كامپايلرها، براي الحاق فايل كتابخانه به برنامه بايد از دستور زير به جاي دو خط نخست استفاده كنيد: #include <iostream.h>

از آنجا كه خطوط اول و دوم در همة برنامهها تكرار ميشوند، در فصل هاي آتي، از آوردن آنها چشم پوشي شـده اسـت. هرچند، بايد آنها را به ابتداي بيشتر برنامهها اضافه كنيد.

هر برنامة ++C حاوي توابع گوناگوني است؛ اما اجراي دستورات ++C، هميشه از تابع ()main شروع ميشود. نماد هاي { } محدودة شروع و پايان بلوک اصلي برنامه (تابع main) را نشان مي‹هد`. خط نخسـت ايـن بلـوک، جملـهٔ معـروف "!World Hello "در ++C را در صفحه نمايش ) (مانيتور چاپ ميكند. در زبان ++C، چاپ اطلاعات در صفحة مـانيتور با دستور cout انجام ميشود. خط دوم نيز يك جملة توضيحي است كه توسط كامپايلر چشمپوشي ميشود و بنـابراين، تاثيري در روند اجراي برنامه ندارد. نماد هاي // در آغاز خط، نشانة توضيحي بودن اين جمله است. خط آخر نيز مقدار 0 را به سيستم عامل ارسال ميكند تا اجراي بدون خطاي برنامه را اعلام كند. اگر خطايي در برنامه اتفاق بيفتـد، عـددي غير از صفر (شمارة خطا) به سيستم عامل ارسال ميشود.

اگر دستور std namespace using را از ابتداي برنامه حـذف كنيـد، بايـد دسـتورات cout را بـه صـورت cout::std بنويسيد.

با اين وجود، برنامه هاي ++C ميتوانند حاوي بخشهاي متنوع ديگري نيز باشـند. سـاختار كلـي برنامـههـاي ++C را مي توان به صورت زير بيان كرد:

 (دستورات پيشپردازنده) Commands Preprocessor Type Definitions (تعريف انواع جديد) (عنوان توابع) Prototypes Function (متغيرها) Variables Functions (main function necessary) (توابع تعريف (

توضيحات لازم در مورد پيادهسازي هر كدام از اين بخشها در فصلهاي آتي آورده شده است.

#### **.1.2.1 استفاده از توضيحات در برنامه**

معمولا برنامههاي نوشته شده، در آينده به وسيلة برنامهنويسان مورد ويرايش قرار ميگيرند. براي آن كه ويرايش برنامه به سهولت انجام شود، لازم است توضيحات لازم در مورد الگوريتمها، دستورات پيچيده و محاسـبات رياضـي در درون كد منبع (Source Code) درج شود. يادآوري مي كنيم كه قسمتهاي توضيح در برنامه، توسط كامپايلر ناديـده گرفتـه ميشود. براي درج توضيحات در برنامه، از روشهاي زير استفاده ميشود:

يك بلوك، مجموعه اي از دستورات مرتبط با يكديگر است كه هدف مشخصي را دنبال ميكند. <sup>1</sup>

**استفاده از نماد هاي ://** اين نماد نشانگر توضيح يك خطي است. هر متني كه پس از اين نمادها قرار گيـرد تـا آخـر خط به عنوان توضيح در نظر گرفته شده و توسط كامپايلر ترجمه ن . ميشود

برنامة زير، نمونهاي از كاربرد توضيحات را نشان مي دهد. (@ Chapter 1\comment.cpp)

```
#include <iostream> 
using namespace std;
int main()
{ 
    cout << "Hello world"; //Program displays a message on-screen 
    return 0; 
}
```
Output:

Hello world

**استفاده از نماد هاي /\* ... \*:/** اگر توضيح شما بيش از يك خط داشته باشد بهتر است آن را در بين اين نمادها قـرار دهيد. همچنين، با اين روش مي توانيد بخشي از يک خط را به توضيح تبديل كنيد.

در اينجا، برنامة پيشين را با توضيح چند خطي آوردهايم. ( cpp.multilineComment\1 Chapter (

#include <iostream>

```
using namespace std;
int main() 
{ 
    cout << "hello World"; 
/*
    Program displays a 
    message on-screen 
 */ 
   return 0; 
}
```
از آنجا كه درج توضيحات، در خروجي برنامه تاثيري ندارد، خروجي اين برنامه مانند مثال پيشين است.

يكي از كاربردهاي مهم درج توضيح، غيرفعال كردن موقت كدها است . تبديل كدها به توضيح، دلايـل گونـاگوني دارد. براي نمونه، هنگامي كه كدهاي شما داراي خطا است و زمان كافي براي رفع ايراد آن نداريد ميتوانيد كـدها را تبـديل به توضيح نماييد. همچنين، جانشين كردن يك سري كد با كدهاي جديد ميتواند دليلي براي اين كار باشـد. مشـاهدة تاثير يک کد بر روي برنامه، دليل ديگري براي تبديل کدها به توضيح است.

#### **.1.2.2 مفهوم عبارت**

هر برنامه، از يك مجموعه دستورات تشكيل شده است كه به هر كدام از آنها يك عبارت ( Statement ( گفته ميشود. در واقع، يك عبارت، كوچكترين واحد تشكيل دهندة برنامه هاي ++C است. در زبان محاوره، هر عبارت را مي توان به يك جمله تشبيه كرد. همان گونه كه ما براي رساندن منظور خـود، مجموعـهاي از جملـ ههـا را در كنـار يكـديگر قـرار ميدهيم، براي نوشتن يك برنامه، بايد عبارتهاي مناسب را در كنار هم قرار دهيم تا هدف مورد نظر بهدسـت آيـد. در ++C، پايان هر عبارت به يک نماد ";" ختم ميشود. در زير، چند عبارت ساده را مشاهده مي كنيد:

int x;  $x = 5;$ cout << x;

يك عبارت ميتواند تعريف متغير، نسبت دادن يك عدد به متغير يا هر دستور ديگر باشد.

#### **.1.2.3 شناسهها**

شناسهها، اسامي هستند كه براي نامگذاري متغيرها، توابع، كلاسهـا، مـاژولهـا و ... مـورد اسـتفاده قـرار مـيگيرنـد. شناسه ها با يكي از حروف انگليسي يا كاراكتر "\_" شروع شده و با تعدادي حروف انگليسي، كاراكتر "\_" يـا عـدد ادامـه مي . يابند استفاده از نمادهايي مانند ،\$ % و # و كاراكترهاي فضاي خالي (Space و Tab (غيرمجاز هسـتند. بنـابراين، شناسههای زیر در ++C معتبر هستند:

x fact foo mark x1 x 1

اما شناسههاي زير نامعتبر بوده و استفاده از آنها توليد خطا خواهد كرد:

1x x# \$mark

توجه داشته باشيد كه شناسهها به بزرگي و كوچكي حروف حساس هستند. بنابراين، شناسههايي ماننـد Fact و fact از نظر كاميايلر ++C متفاوت هستند.

براي كسب توضيحات بيشتر ميتوانيد به فصل "متغيرها، ثابتها و انواع داده" مراجعه كنيد.

# **.1.3 دستورات اولية ورودي <sup>و</sup> خروجي**

براي تعامل با كاربر (گرفتن دادهها از كاربر و نمـايش نتيجـة پـردازش آنهـا) ، لازم اسـت آشـنايي كـافي بـا ورودي و . خروجيها داشته باشيد در اينجا، با دستورات ورودي و خروجي در C و ++C . آشنا خواهيد شد

#### **.1.3.1 استفاده از دستورات** *cin* **<sup>و</sup>** *cout*

در ++C از دستور cin مي توان براي ورود داده ها از صـفحه كليـد و از دسـتور cout بـراي نمـايش داده هـا در مـانيتور استفاده كرد. يادآوري ميشود كه اين دستورات به كتابخانة iostream نياز دارند:

cin >> variableName; cout << variableName or constant;

در اينجا، variableName نام متغير و constant يك مقدار ثابت را مشخص . ميكند

در نمونة زير، از دستورات ورودي و خروجي براي دريافت يك عدد صحيح از كاربر و چاپ آن استفاده شـده اسـت. (Chapter 1\io.cpp  $\boxplus$ ) #include <iostream>

```
using namespace std; 
int main()
{ 
    int x; 
 cout << "Enter x: "; 
\operatorname{ci} n \Rightarrow x;
 cout << "Your input is: " << x; 
    return 0; 
}
```
Output:

Enter x: 5 Your input is: 5

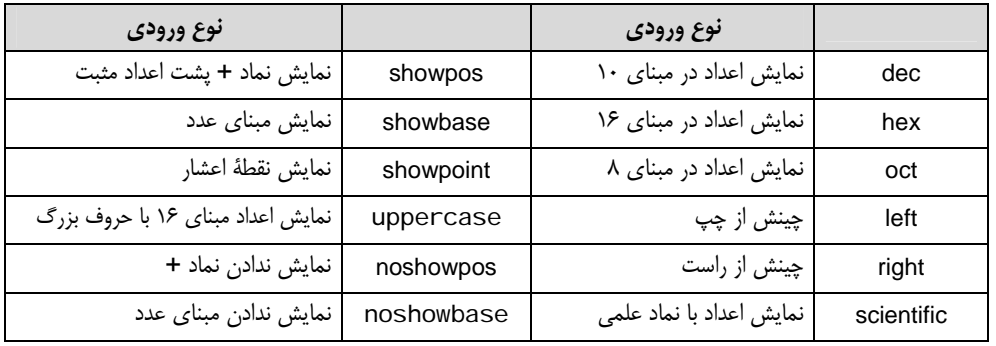

براي قالببندي خروجي، از يك سري تغيير دهندهها استفاده ميشود كه در جدول -1 . 1 آورده شده است

جدول :1-1 تغيير دهندههاي دستور cout

در برنامــة زيــر، نحــوة اســتفاده از كاراكترهــاي قالــببنــدي در دســتور cout نشــان داده شــده اســت. (Chapter 1\format.cpp  $\Box$ )

```
#include <iostream> 
using namespace std; 
int main()
{ 
   int x; 
   x = 3; cout.width(10); 
 cout << right << "Hello\n"; 
 cout << showpos << x; 
   return 0; 
} 
Output:
```
 Hello +3

در اين برنامه، از كاراكتر كنترلي "n "\براي رفتن به ابتداي خط بعدي استفاده شـده اسـت. ليسـت كامـل كاراكترهـاي كنترلي در جدول ۴-۱ آورده شده است.

با افزودن كتابخانة <iomanip <sup>&</sup>lt;به برنامه ميتوانيد از تغيير دهندههاي ديگري كـه در جـدول -2 1 آورده شـده اسـت، استفاده كنيد.

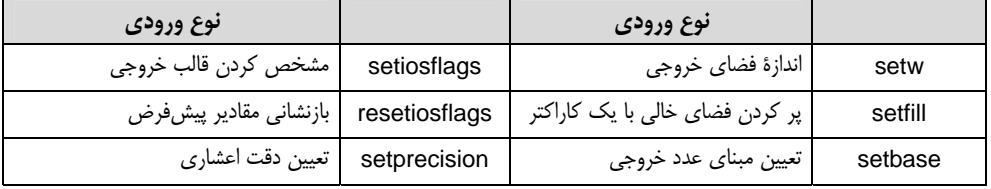

جدول :1-2 تغيير دهندههاي دستور cout

برنامة زير، نحوة استفاده از تغيير دهندههاي جدول بالا را نشان ميدهد. ( cpp.iomanip\1 Chapter (

```
#include <iostream>
```

```
using namespace std;
int main()
{ 
 cout << setw(10) << 12 << endl; 
 cout << setfill('.') << setw(10) << 12 << endl; 
 cout << setbase(16) << 12 << endl; 
 cout << setiosflags(ios::showbase | ios::uppercase) << hex << 12 << endl; 
   cout \ll resetiosflags(ios:: uppercase) \ll 12 \ll endi;
   return 0; 
} 
Output: 
         12 
........12 
c
```
0XC 0xc

دستورات cin و cout در زبان <sup>0</sup>C استاندارد در دسترس نيستند؛ بنابراين، در اين زبان بايد از دستورات زير استفاده كـرد. اين دستورات هم در C استاندارد و هم در ++C قابل استفاده هستند.

scanf(**const char**\* format, variables); printf(**const char**\* format, variables);

اين دستورات در كتابخانة h.stdio قرار دارند. در ادامه، به بررسي هر كدام از اين دستورات خواهيم پرداخت.

 استفاده از <sup>C</sup> استاندارد، هنوز هم براي برنامهنويسي انواع بردها كاربرد دارد. بنـابراين، يـادگيري آن مـيتوانـد بـراي دانشـجويان (بـه ويـژه <sup>1</sup> دانشجويان رشتههاي سختافزار و مخابرات) مفيد باشد.

#### **.1.3.2 دستور** *()scanf*

بخش format در تابع ()scanf، يك رشته ٰ است كه نوع دادههاي ورودي را مشخص مي كند. هـر نـوع داده، بـا يـك حرف متصل به نماد % نشان داده مي شود. انواع دادهها در جدول ٣-١ نشان داده شده است. اين دادههـا در فصـل دوم توضيح داده شدهاند.

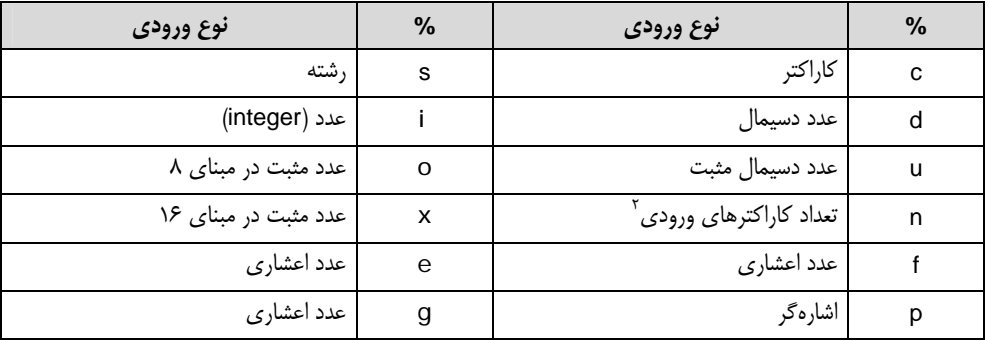

جدول :1-3 كاراكترهاي قالببندي دستور ()scanf

نمونة زير، استفاده از اين توابع را نشان ميدهد: (@ Chapter 1\scanf.cpp)

```
#include <stdio.h> 
void main()
{ 
    printf("Enter a character: "); 
   char ch; 
 scanf("%c", &ch); 
 printf("%c = %d", ch, ch); 
} 
Output:
```

```
Enter a character: A 
A = 65
```
توجه كنيد كه در زبان C استاندارد نميتوان از دستور namespace using استفاده كرد.

#### **.1.3.3 دستور** *()printf*

اين دستور، براي نوشتن يك متن در مانيتور مورد استفاده قرار ميگيرد. مقدار برگشتي اين تابع، تعداد حروف چاپ شده است. بخش format دستور ()printf، نحوة نمايش اطلاعات در خروجي را نشان مي . دهد اين بخش شـامل اطلاعـات زير است:

> <sup>י</sup> مجموعهاي از كاراكترهاي كنار هم را يك رشته مي نامند. يك ورودي نيست. <sup>2</sup>

- متني كه بايد عينا چاپ شود.
- كاراكترهاي كنترلي كه شكل خروجي را مشخص . ميكند اين كاراكترها در جدول -4 1 آورده شدهاند.
- كاراكترهاي تعيين كنندة نوع خروجي كه با نماد % مشخص ميشوند. ليست اين كاراكترها در جـدول ۵-۱ آورده شدهاند.

| مفهوم                        | کاراکتر کنترلی | مفهوم                      | کاراکتر کنترلی |
|------------------------------|----------------|----------------------------|----------------|
| چاپ كاراكتر " (Double Quote) | ۱"             | ایجاد خط جدید (Newline)    | \n             |
| چاپ كاراكتر ' (Single Quote) |                | کاراکتر Form Feed          | ۱f             |
| معادل کلید Tab               | ۱t             | کاراکتر Carriage Return    | ۱r             |
| تب عمودی (Vertical Tab)      | ١v             | صدای بوق (Beep)            | ۱a             |
| كاراكتر نماد سوال            | \?             | یک کاراکتر در مبنای شانزده | \xnnn          |
| چاپ نماد \ (Backslash)       |                | یک کاراکتر در مبنای هشت    | \nnn           |
|                              |                | <b>Backspace</b> كاراكتر   | ١b             |

جدول ۴-۱: كاراكترهاي كنترلي

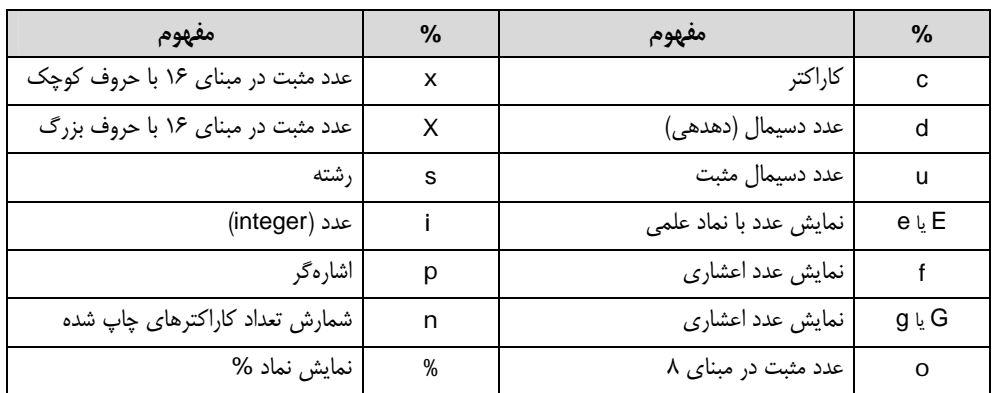

جدول ۵-۱: كاراكترهاي قالببندي دستور ()printf

با كمك كاراكتر \* (ستاره) شكل زير را ترسيم كنيد. (@ Chapter 1\stars.cpp)

\* \*\* \*\*\* \*\*\*\* \*\*\*\*\*

براي ترسيم اين شكل، از برنامة زير استفاده مي كنيم:

#include <stdio.h>

int main() {

printf("\*\n\*\*\n\*\*\*\n\*\*\*\*\n\*\*\*\*\*\n");

```
22 آموزش آسان و سريع زبان ++C
```
return 0;

}

همان گونه كه ميبينيد، در اينجا از كاراكتر 'n '\براي تفكيك سطرها استفاده شده است.

برنامهاي بنويسيد كه نام و سن شما را در دو سطر جداگانه نمايش دهد. ( cpp.printf\1 Chapter (

```
#include <stdio.h> 
int main()
{ 
   int age = 20;
 printf("Name: Mohammad\n"); 
 printf("Age: %d", age); 
   return 0; 
}
```
Output:

Name: Mohammad Age: 20

**.1.3.4 گرفتن يك كاراكتر از كاربر** 

اگر قصد داريد تنها يك كاراكتر از كاربر دريافت كنيد، به جاي دستورات ()scanf يا cin از يكي از دسـتورات ()getch يا ()getche . استفاده نماييد اين توابع در كتابخانة h.conio قرار دارند. نحوة استفاده از اين دسـتورات بـه صـورت زيـر است:

variableName =  $getch()$ ;

```
variableName = getche();
```
تفاوت اين دستورات، تنها در نمايش كاراكتر در هنگام گرفتن كاراكتر است. دسـتور ()getch كـاراكتر دريافـت شـده را نمايش نميدهد؛ اما دستور ()getche يك كاراكتر را دريافت كرده و سپس آن را در مانيتور نمايش ميدهد.

برنامة زير، نحوة استفاده از دستور ()getche را نشان . ميدهد ( cpp.getche\1 Chapter (

```
#include <iostream> 
#include <conio.h> 
using namespace std;
int main() 
{ 
   char ch; 
   cout << "Press any key: ";
   ch = getche();
    cout << "\nA key is pressed from keyboard: " << ch; 
   return 0; 
}
```
يا

Output:

Press any key: A A key is pressed from keyboard: A

اين برنامه، يک كاراكتر را از كاربر گرفته و سپس آن را در خروجي چاپ مي كند.

# **.1.4 مراحل نوشتن يك برنامه**

نوشتن يك برنامه، مانند حل يك مساةل رياضي است. براي رسيدن به جواب يك مسـاله، بايـد راه حـل ارائـه كـرده و مراحلي را طي نماييد. براي حل يك مساله ممكن است راه حلهاي گوناگوني وجود داشته باشد.

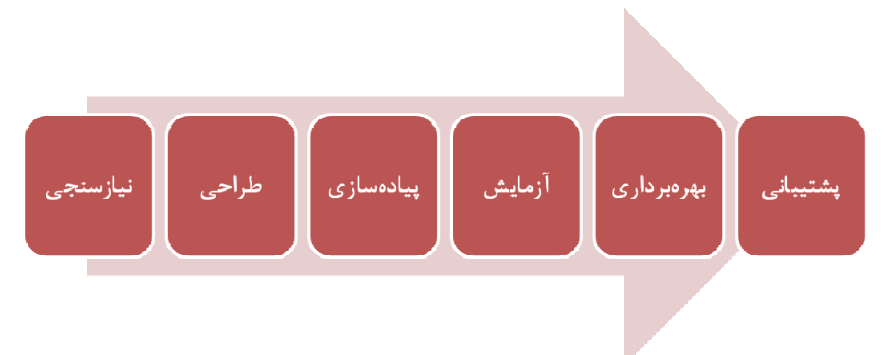

براي نوشتن يك برنامة استاندارد، بايد مراحل زير را دنبال كنيد:

- 1. تعيين نيازمنديهاي مساله: در اين مرحله، بايد نيازهاي سختافزاري و نرمافزاري مساله را تعيين كنيد.
- 2. طراحي الگوريتم: در اين گام، مراحل انجام كار با توجه به شرايط موجود مشخص ميشوند. دقـت كنيـد كـه هـر مساله ميتواند راه حلهاي گوناگوني داشته باشد؛ اما، برنامهنويس حرفهاي كسي است كـه بهتـرين راه حـل را از ميان آنها انتخاب كند. بسياري از برنامهها، داراي سه بخش دريافت داده، پـردازش و خروجـي (چـاپ اطلاعـات) هستند.

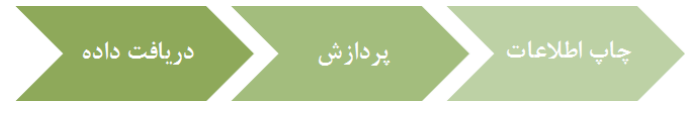

- 3. پيادهسازي: در اين مرحله، برنامهها با يك زبان برنامهنويسي مانند ++C نوشته . ميشوند
- 4. تست برنامه: تست برنامه، يكي از سختترين مراحل توليد نرم افزار است. برنامـة ،توليـد شـده بايـد بـا داده هـاي گوناگون تست شده و استثناهاي برنامه مشخص شود.
	- ۵. بهرهبرداري: در اين مرحله، برنامه در اختيار كاربران قرار مي گيرد.
- 6. پشتيباني: پس از آن كه محصول نهايي (برنامة اجرايي) وارد بازار شد؛ لازم است خطاهاي منطقي به وجـود آمـده كه تاكنون با آنها برخورد نكرده بوديد تصحيح شوند. همچنين، لازم است نيازهاي روز كـاربران را بـه آن اضـافه كرده و برنامهٔ خود را بهروزرساني كنيد. معمولا، براي برنامهها، يك دورهٔ پشتيباني در نظر گرفته مي شود.

#### **.1.5 خطايابي در برنامه**

در هنگام برنامهسازي ممكن است خطاهاي گوناگوني در برنامه رخ دهد. دوري از اين خطاها گريز ناپذير است؛ اما نكتة مهم اين است كه برنامهنويس بتواند آنها را كشف و به درستي رفع كند.

خطاهايي كه در هنگام برنامهنويسي رخ ميدهند، به دو دستة خطاهاي گرامري (Syntax (و خطاهاي منطقي (Logic ( تقسيم ميشوند . خطاهاي گرامري، غلطهاي املايي هسـتند كـه در هنگـام تايـپ برنامـه رخ داده و بـه راحتـي قابـل شناسايي و رفع هستند. براي نمونه، اگر نماد ";" را در پايان يك دستور قرار ندهيد، خطـاي گرامـري صـادر شـده و در نتيجه، برنامه كامپايل نمي شود. دستهٔ دوم، خطاهاي منطقي هستند كه در آنها، منطق برنامه دچار مشكل است. در اين گونه برنامهها، اگرچه برنامه اجرا ميشود، اما نتيجة اجراي آن درست نيست. بـراي حـل خطاهـاي منطقـي لازم اسـت تستهاي گوناگوني روي برنامه انجام شود. در بسياري از مواقع، خطاهاي منطقي توسط كامپايلر اعلام نميشود؛ مگـر آن كه خطا، اجراي برنامه را مختل نمايد. كشف اين نوع خطاها ساده نبوده و در بسياري از مواقع، وقتگير است.

## **.1.6 چكيدة فصل**

مجموعهای از دستورات كامپيوتري كه در كنار هم كار خاصي را انجام ميدهند، برنامه ناميده ميشود. به كسي كـه بـا چيدن دستورات در كنار هم برنامهٔ كامپيوتري (نرمافزار) توليد مـي كنـد برنامـهنـويس مـي گوينـد. زبـان ++C يكـي از زبانهاي بسيار مفيد در توليد برنامهها است. اين زبان، زباني ساخت يافته و شئگرا است كه امكان نوشـتن، مـديريت و پشتيباني برنامههاي بزرگ را فراهم ميآورد.

زبانهاي برنامهنويسي، به انواع سطوح پايين، مياني و بالا تقسيم ميشوند. زبانهاي سطح بالا، زبانهايي هستند كه به زبان انسان نزديكترند؛ اما زباني كه كاملا شبيه زبانهاي محاورهاي باشد وجود ندارد. زبانهاي سـطح پـايين هـم بـه زبان سختافزار نزديك هستند. اگر چه زبانهاي سطح پايين كدهاي بهينهتري توليد ميكنند؛ اما نوشتن برنامه با ايـن زبانها، بسيار زمانبر و طاقتفرسا است. زبان ++C يك زبان مياني است كـه امكـان برنامـهنويسـي سـختافـزاري و كاربردي را به طور همزمان مهيا مي كند. شكل زير، سطح نسبي انواع زبانهاي برنامهنويسي را نشان ميدهد.

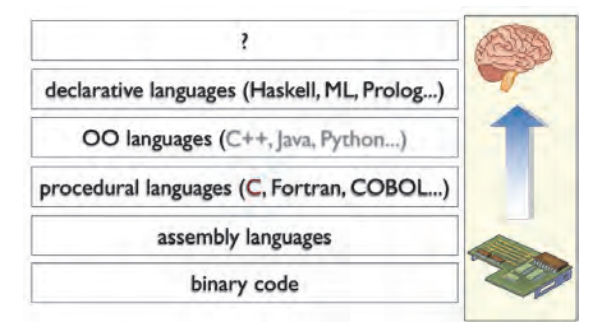

تبديل يك برنامة سطح بالا به زبان ماشين را كامپايل (Compile (ميگويند. نوشتن برنامه هاي ++C در كامپايلرهـايي مانند Lurbo C++ ،Free C++ ،Dev CPP و CodeBlocks امكان يـذير اسـت. همچنـين بـراي كامپايـل و اجـراي برنامهها ميتوانيد از كامپايلرهاي آنلاين در اينترنت استفاده كنيد. در زبان C استاندارد، براي ورود اطلاعات از صفحه كليد، از دستور ()scanf استفاده ميشود. در ++C به جاي اين تـابع مي توانيد از دستور cin استفاده كنيد كه قابليتهاي بيشتري در اختيار شما قرار مـيدهـد. همچنـين، در زبـان C بـراي چاپ اطلاعات در صفحه نمايش از دستور ()printf استفاده ميشود كه معـادل آن در ++C دسـتور cout اسـت. بـراي ورود يك كاراكتر از صفحه كليد هم از دستور ()getch يا ()getche استفاده . ميشود

به راه حلي كه براي حل يك مساله داده ميشود، الگوريتم ميگويند. بيشتر برنامههاي رايانهاي، در سـه مرحلـه نوشـته مي شوند: دريافت دادهها، مرحله پردازش و ارسال اطلاعات به خروجي`.

**تمرين:** 

- 1. برنامهاي بنويسيد كه طول و عرض يك مستطيل را گرفته و مساحت آن را حساب كند.
	- 2. برنامهاي بنويسيد كه نام و سن شما را در دو سطر جداگانه چاپ كند.
		- 3. آيا برنامة زير به درستي كار ميكند؟

int main() { int  $\mathbf{i}$ ;  $\mathbf{j}$  for  $(i = 0;$  $i \le 10; i =$  i + 1) printf ("%d\n", i); return 0; }

<sup>י</sup> به دادههاي پردازش شده، اطلاعات گفته ميشود.